## Права администраторов в модуле Msgs

## Настройка>Служба поддержки>Администраторы>Права

Данное меню предназначено для настройки прав администратора.

Если пункт Разделы оставить пустым, то у администратора будет доступ ко всем разделам.

При помощи кнопки Сохранить шаблон можно создать шаблон с отмеченных прав.

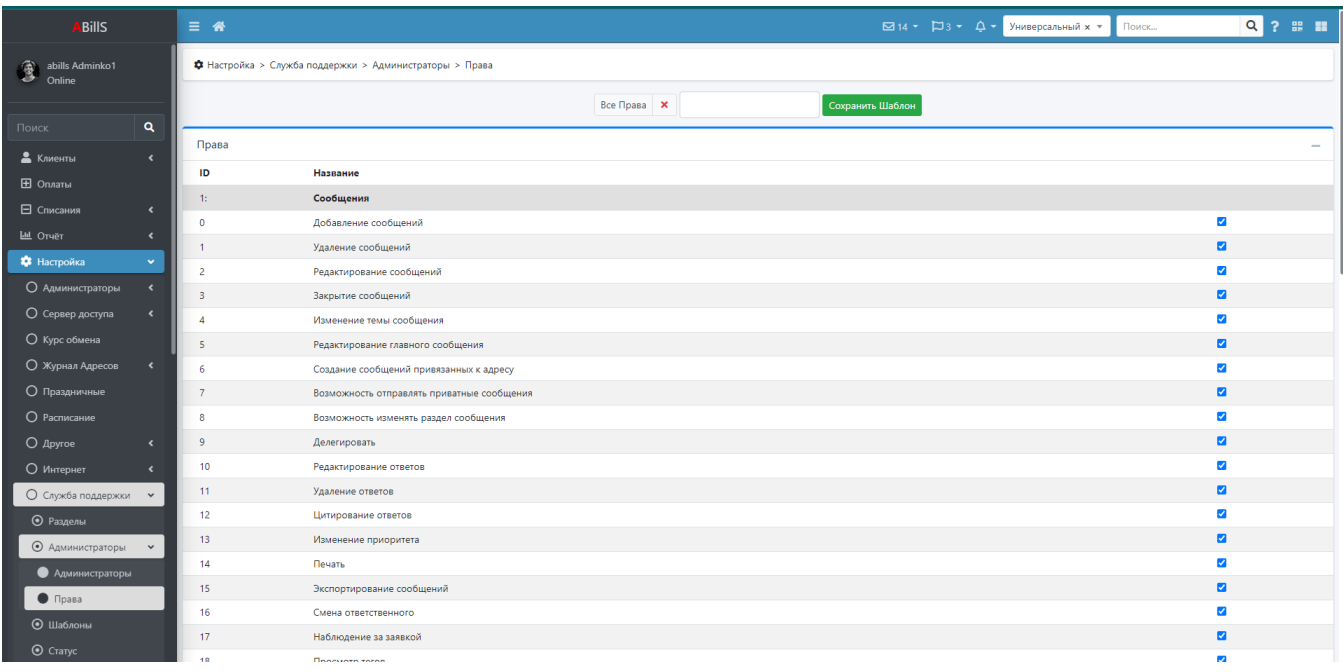

## Меню: Настройка>Служба поддержки>Администраторы

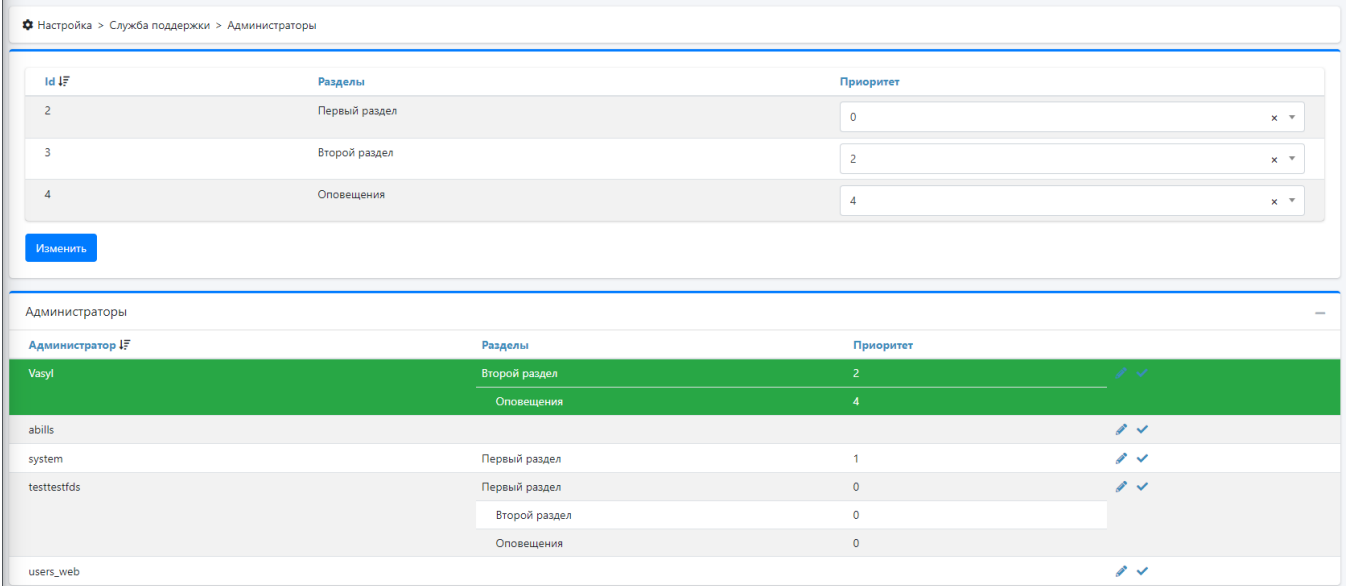

Для уровня компетенции существуют следующие настройки

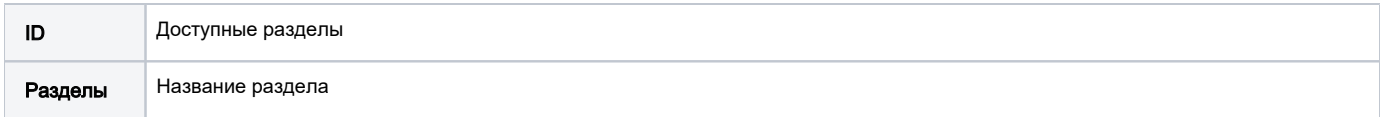

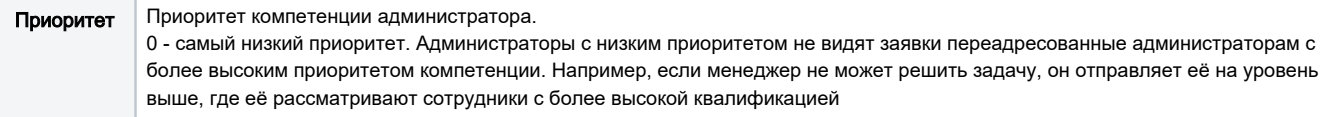